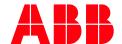

# i-bus Tool for DALI Gateway Premium New functions with the DG/S x.64.5.1

| BUILDING AUTOMATION        |                      |          |                           |           |   |
|----------------------------|----------------------|----------|---------------------------|-----------|---|
| DocType:                   | Function Description | DocNr.   | 9AKK107680A9096           | Revision: | А |
| Department: BA Engineering |                      | Author:  | Engineering Team BA/DESTO |           |   |
| System:                    | i-bus® KNX           | Product: | DG/S x.64.5.1             |           |   |
| Page:                      | 1/6                  | Date:    | 7 July 2020               |           |   |

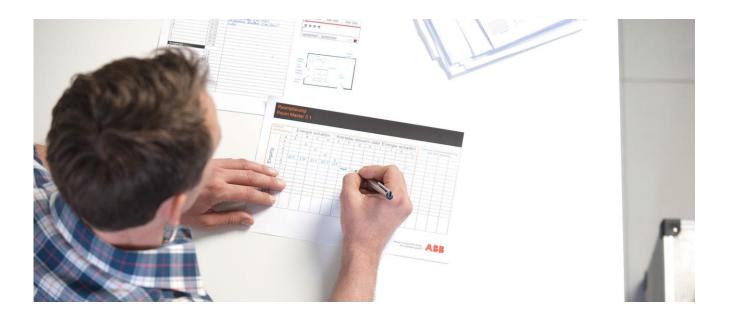

## **Liability Disclaimer:**

This document serves the sole purpose of providing additional, technical information and possible application and use cases for the contained products and solutions. It **does not** replace the necessary technical documentation required for planning, installation and commissioning of the product. Technical details are subject to change without notice.

Despite checking that the contents of this document are consistent with the current versions of the related hard and software of the products mentioned within, deviations cannot be completely excluded. We therefore assume no liability for correctness. Necessary corrections will be introduced as and when new versions of the document are generated.

#### Introduction

Those who already use our ABB i-bus Tool will be able to familiarize themselves very quickly with the expansions introduced to support the new DALI Gateway Premium, the DG/S x.64.5.1.

The main points and innovations are summarized below.

You can find the current version of the ABB-i-bus Tool here:

Link to the Tool

# **Objectives of the document**

This document is used to support the commissioning and analysis of a DALI system and presents the main expansions/changes to the ABB i-bus Tool.

#### Content

### "DALI" page

The first significant changes can be seen on the "DALI" page as our i-bus Tool naturally now includes the color functions featured in the new PREMIUM Gateway.

This means that all ballasts with color control (DT8 devices) are also now supported functionally and visually by the i-bus Tool. This allows the user to immediately see in the familiar "chessboard pattern" whether such a device has been successfully addressed and appropriately configured in the ETS parameters.

The expanded legend at the bottom of the page offers another description of the new color symbols.

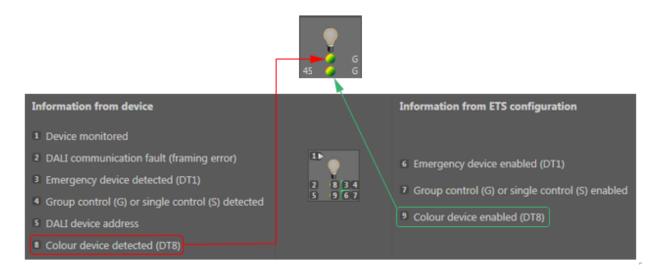

Fig. 1 Expanded legend

Revision: Page: 2/6

Title:

There are also many more new functions listed to the right of the 16 group symbols.

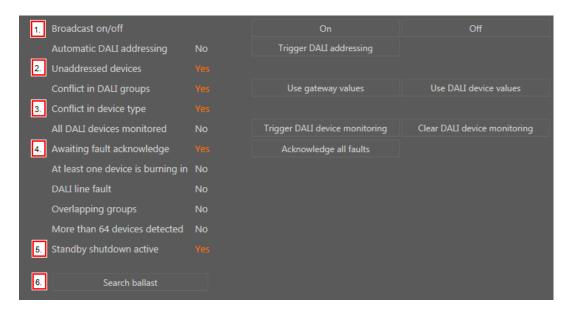

Fig. 2 New functions on the "DALI" page

- 1. The selected output (A or B) can now also be turned completely ON and OFF. As with manual operation (testing mode), all DALI devices connected to the channel are taken into account via central command.
- 2. "Unaddressed devices," i.e. devices on a channel whose DALI short address is not recognized by the Gateway, are reported.
  - Unaddressed devices will always appear in a DALI system as soon as either a new ballast from the factory has been installed or a device has been reset ("RESET" function in the i-bus Tool).
  - The automatic addressing (default parameter) in the DALI Gateway must be deactivated at the same time. Only by restarting the DALI addressing can the new device receive a free DALI short address. The display in the i-bus Tool updates itself automatically afterwards.
- 3. A DALI device type conflict will now also be displayed.
  - This type of conflict occurs if the ETS parametrization does not correspond to the recognized DALI device.

## **Example:**

The device with DALI short address 1 is parametrized as an emergency lighting converter (DT1) according to ETS. However, a device with color control, i.e. DT8, was recognized with address 1.

- 4. The user now has the option to acknowledge all existing fault messages on the DALI output. The fault can be a ballast or lamp failure or an emergency lighting converter failure. However, the existing failure will be reset only if the fault has been corrected beforehand.
- 5. The status of the additional function "Standby shutdown," which can be activated and deactivated via ETS parameters, is also displayed. However, this function is available only in the Premium version.

6. This button can be used to start the dialog for the new function "Search ballast." With the help of this new search algorithm, individual DALI devices within a system can now be accurately detected.

#### Note:

These new functions will in future also be available for the basic version, the DG/S x.64.1.1, from version 1.3 onwards. Only the function described under point 5, "Standby shutdown," is excluded from this.

### "Overview" page

The changes made to this part of the i-bus Tool compared to previous versions are largely visual improvements. The only addition is the new "Device type" column.

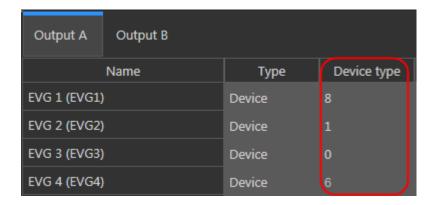

Fig. 3 Device type display

This is where the ballasts with color and color temperature control, i.e. DT8 devices, will be displayed, in addition to the already familiar DTO, DT1 and DT6 ballasts.

For more information about the different DALI device types, please visit https://www.digitalilluminationinterface.org/

Revision: Page: 4/6

Title:

## "Detail" page

New functions and status indicators have also been added to this page. In addition to the familiar BASIC Gateway parameters, this is of course where the new functions of the DT8 devices can primarily be found, which means all functions for color temperature control.

Users therefore not only have the option to see the current color temperature status of the selected device 1, but can also temporarily override the color temperature for individual ballasts or for the entire group.

A designated slider is available for this purpose 2 so that the desired or the most pleasant color temperature can be set directly on site.

#### **Caution:**

This change takes place in real time. Any ETS parameters (transition times) are not taken into account. Color functions that are already active will be deactivated by this process.

Color functions that are already parametrized via ETS, such as the Dim2Warm function (light bulb effect) or, as in this example, the HCL (human centric lighting) function, and their status 3 are also displayed, as the most important properties that are supported by the selected DT8 device 4.

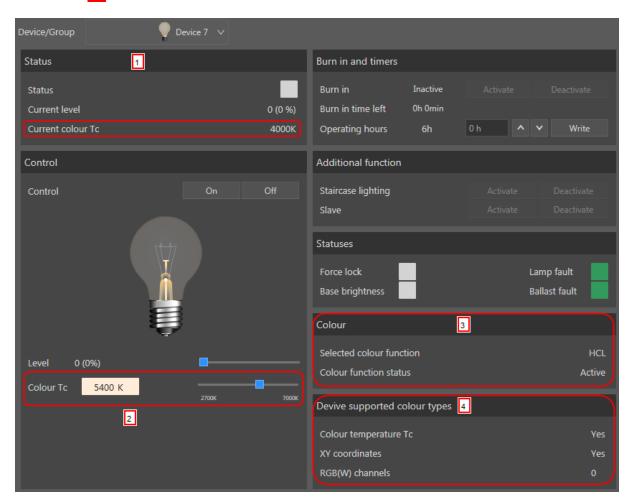

Fig. 4 View of "Detail" page

# Link to other documents

- FAQ Home and Building Automation
- Engineering Guide Database
- ABB i-bus Tool

Title: i-bus Tool for DALI Gateway Premium
Doc. Nr.: 9AKK107680A9096

Revision: A Page: 6/6